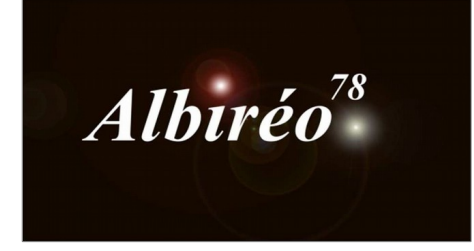

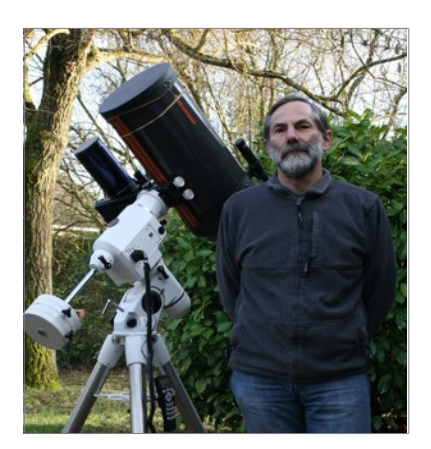

**M33 Gilles**

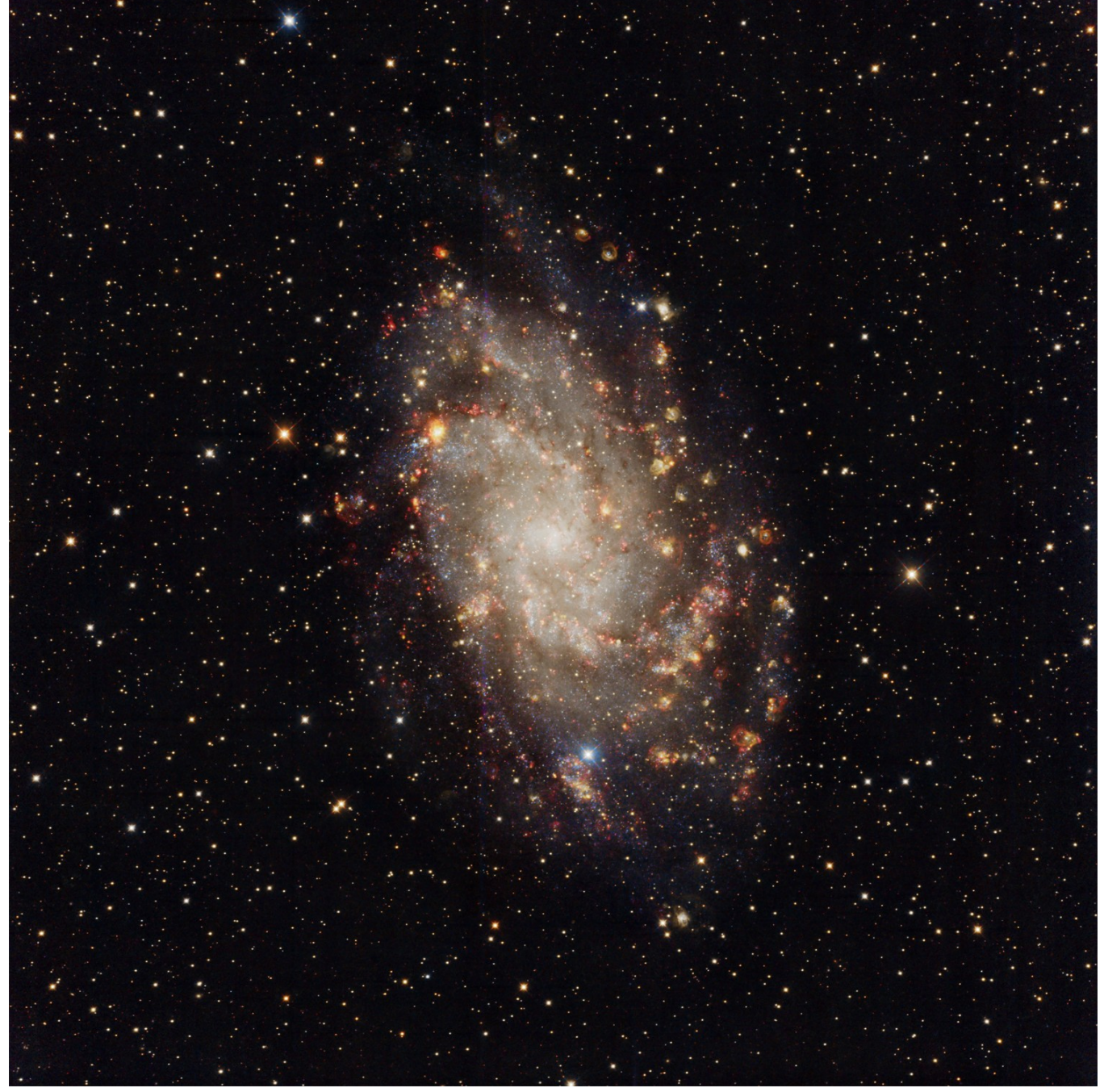

#### **1. Prétraitement**

Il est déjà fait sans doute par Nicolas Outters, donc ici rien à faire

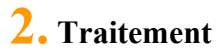

 Les 5 images prétraitées ont toutes du gradiant. Donc appliquation du même DBE sur chacune des images Gray 1:5 m33\_ha1 | m33-ha1.fit  $x + x$ Dynam  $\overline{z}$   $\times$ Selected Sample: 273 of 717  $\ddot{+}$ Sample #: 273  $M$  $\blacktriangleleft$  $M$  $\mathbf{v}$ Anchor X: 1198 — Symmetries <sup>–</sup><br>□ H □ V □ D ø Anchor Y: 1069  $\Box$  Axial: 6  $\boxed{\overline{}}$ Radius: 11 R/K: 0.000113  $G: 0.000000$  $B: 0.000000$  $\Box$  Fixed  $Wr: 0.918$ Wg: 0.000 Wb: 0.000 Model Parameters (1) Tolerance: 1.500 Shadows relaxation: 3.000  $\Box$  Unweighted Smoothing factor: 0.250 Model Parameters (2) × Sample Generation Resize All Default sample radius: 11 B Generate Samples per row: 30 Minimum sample weight: 0.750 Sample color: Selected sample color Bad sample color: Model Image × Target Image Correction ¥  $\sqrt{3}$ **DB** 

→ → Les 5 images étant bruitées, j'utilise le process TGVC\_Denoise pour atténué le bruit. Je rencontre bien des difficultés pour trouver le réglage le plus judicieux. En fait je n'arrive pas à me défaire de ces paliers de gris foncés à plus clairs (Voir ci-dessous : « Après »)

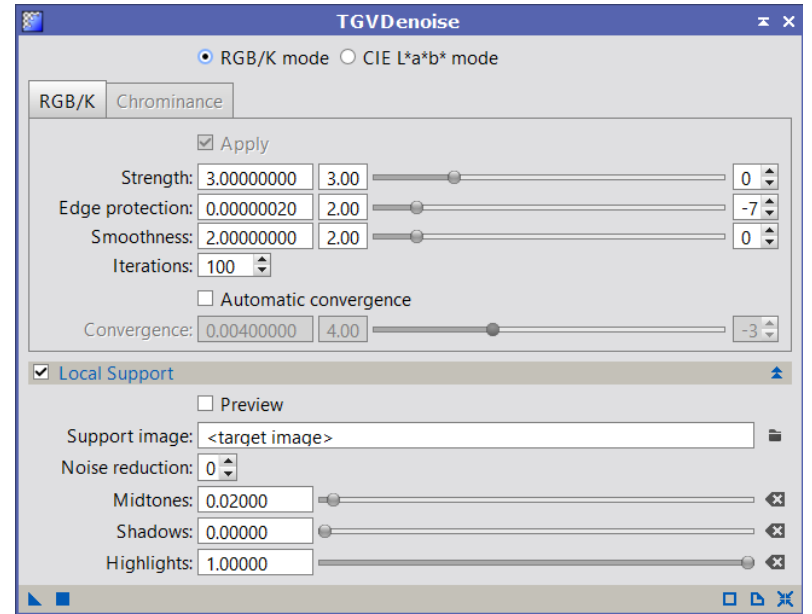

Avant Après

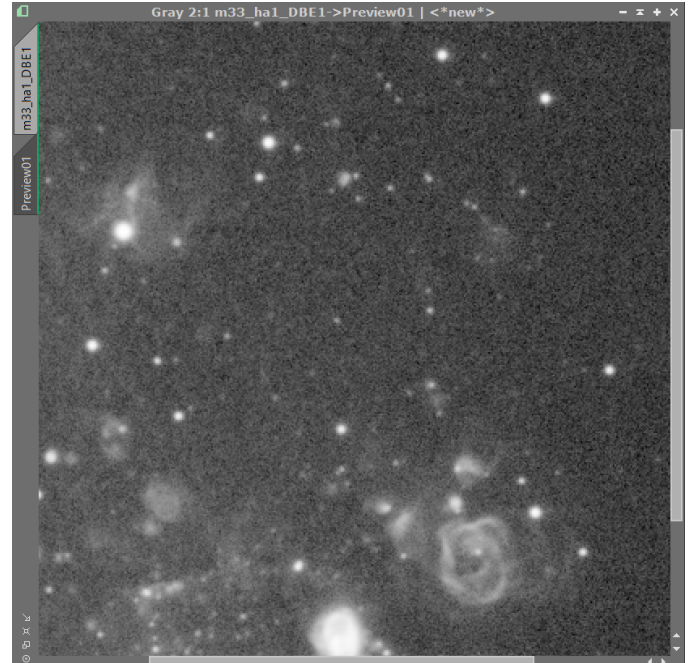

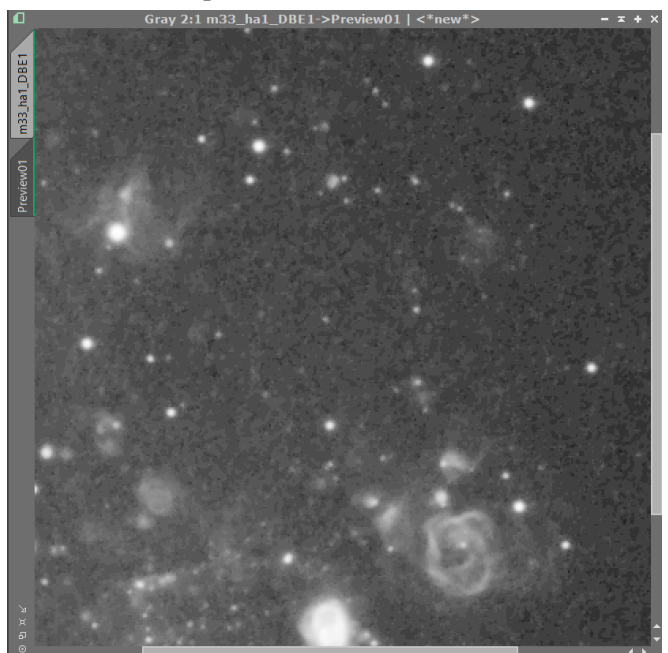

# **2.1 Traitement de l'image luminance**

 $\rightarrow$  Je commence par faire un « mask » à partir de l'image Clear en saturant étoiles et partiellement la galaxie avec STF et en appliquant par Histogramme Transformation. De cette image j'applique le process RangeSelection qui me génère un masque complètement saturé sur étoiles et galaxie en mettant Smoothness à 4 pour avoir des bords progressifs. En fait je n'utiliserai aucun de ces 2 masques par la suite.

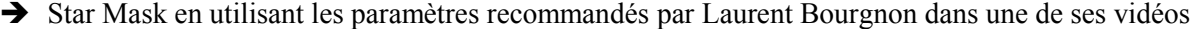

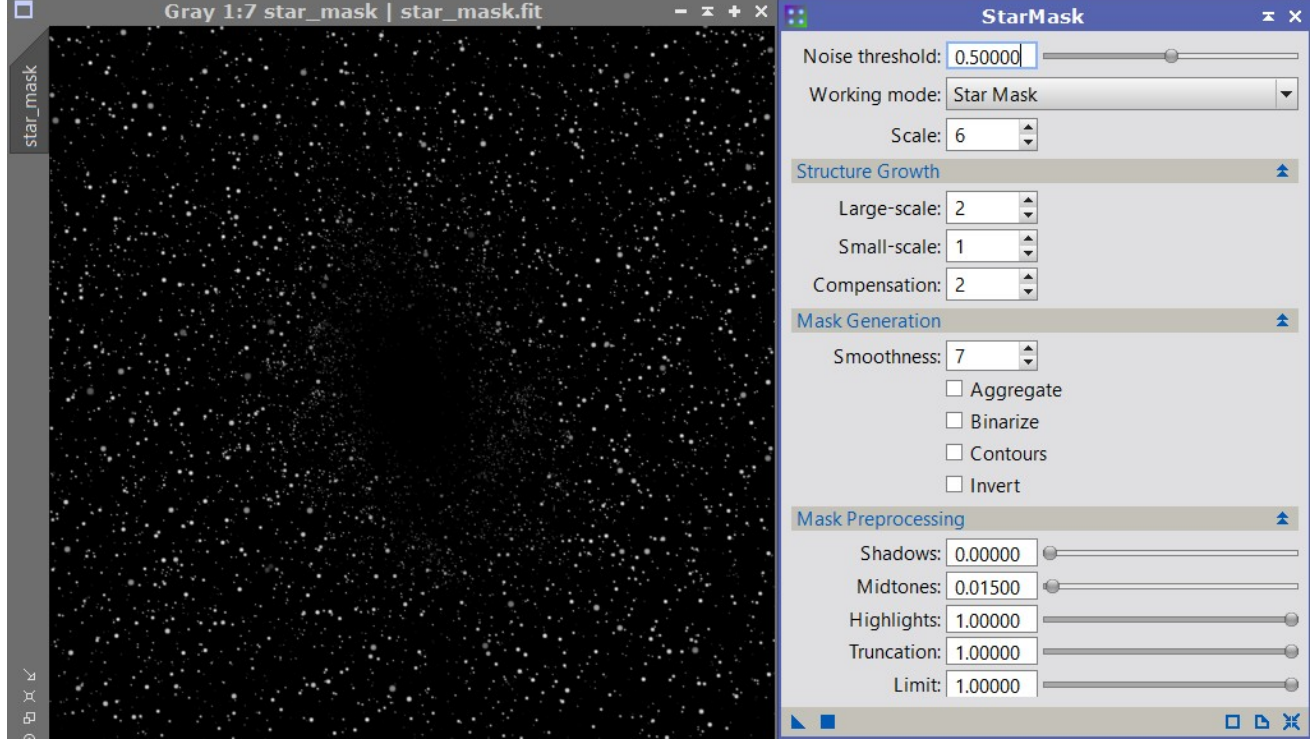

Modèle PSF réalisé avec DynamicPSF en sélectionnant 70 étoiles et en ne conservant que les 60 ayant le meilleurs MAD

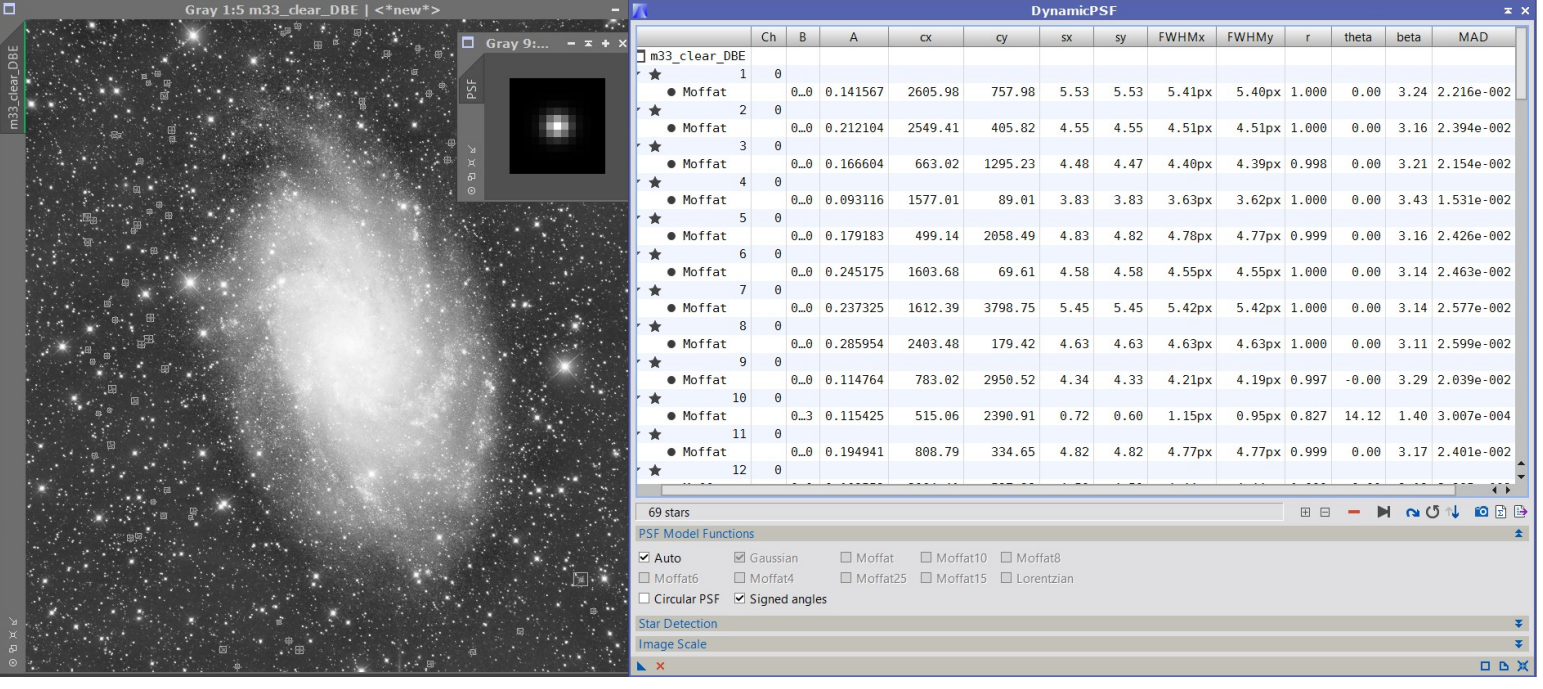

 $\rightarrow$  Déconvolution pour donner plus de piquant aux étoiles

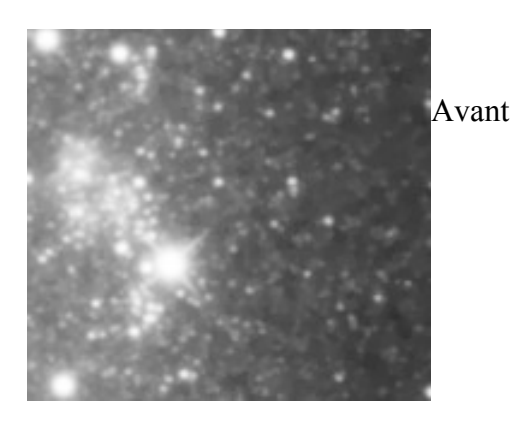

Après

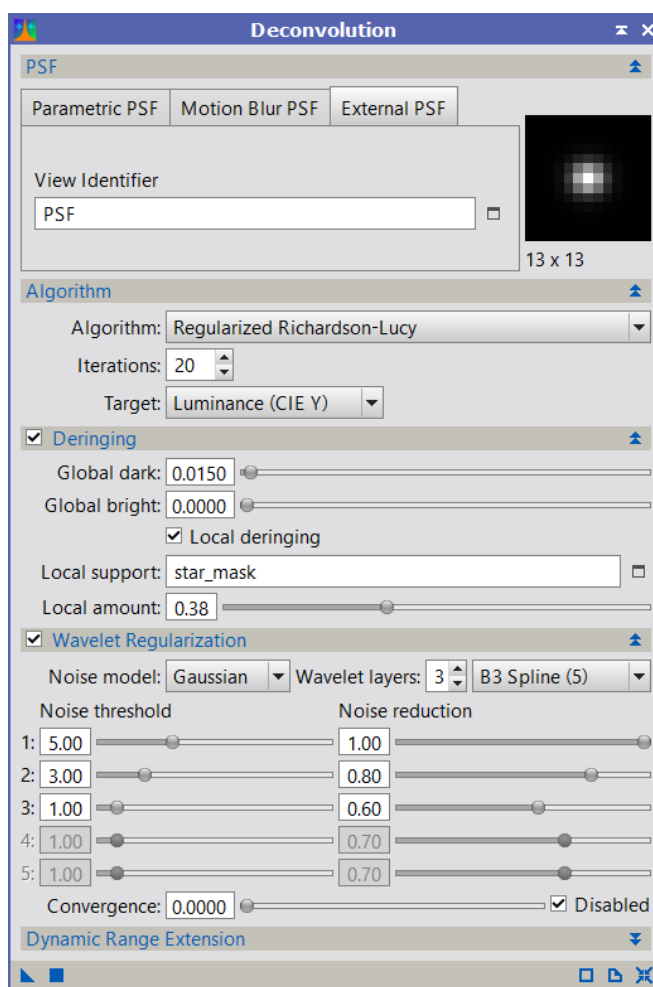

## **2.2 Préparation des RVB :**

 J'applique le process LinearFit en prenant en référence l'image Clear sur toutes les autres images pour homogénéiser les seuils. En fait il y a un script (SCRIPT/Batch Processing/BatchLinearFit) qui permet en une seule opération d'appliquer ce process sur une série d'image, mais je l'ai découvert trop tard pour l'utiliser).

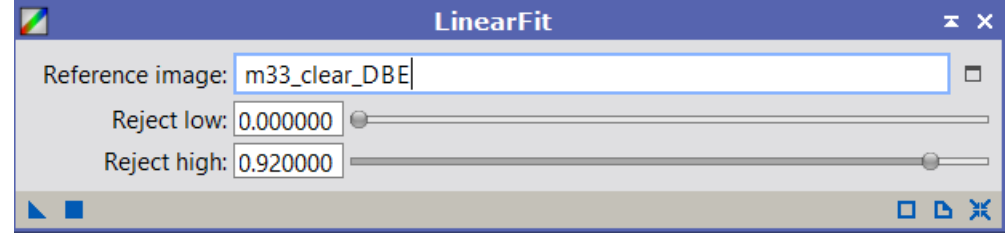

→ Cette dernière opération fait remonter du bruit de manière significative, donc à nouveau TGV Denoise sur toutes les images sauf m33\_clear\_DBE qui m'a servi de référence.

 A ce stade, je me demande si le TGV Denoise de départ était bien utile ? Exemple : Paramètres appliqués pour le rouge

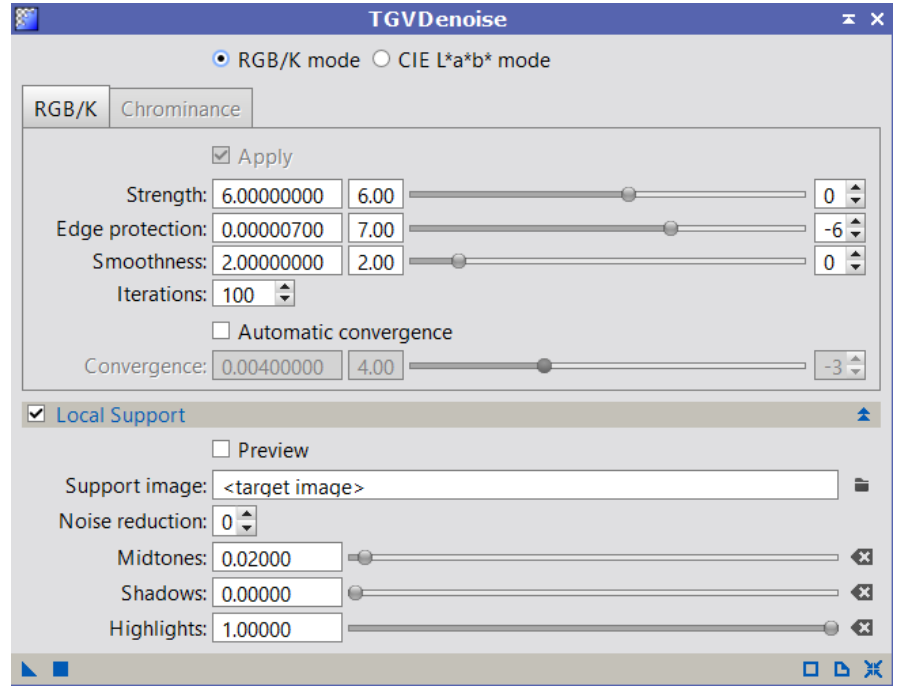

 Mixage du Clear et du Ha pour faire l'image de luminance réhaussé par les détails donnés par l'image Ha. Utilisation de PixelMath : le meilleur résultat me semble être 66 % du Clear et 33 % du Ha.

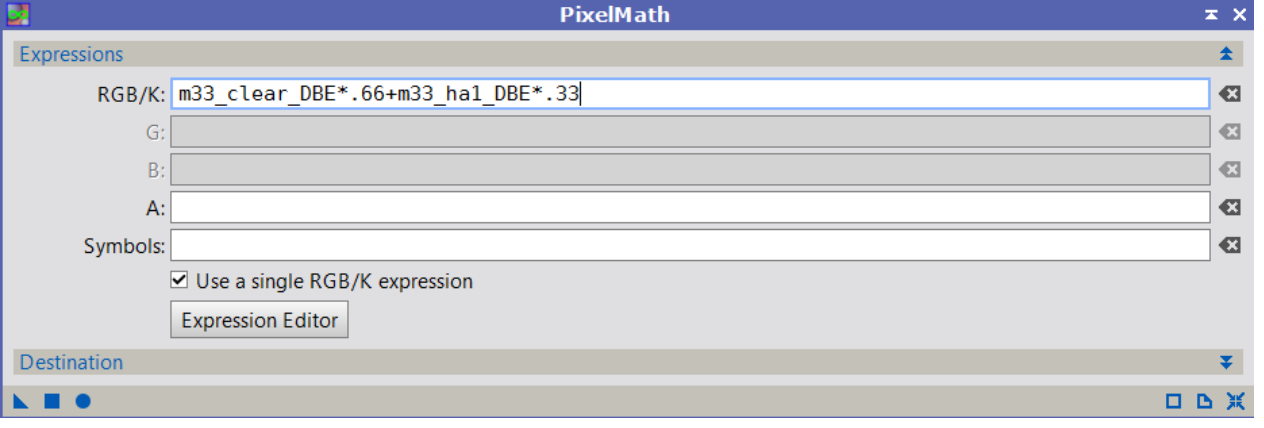

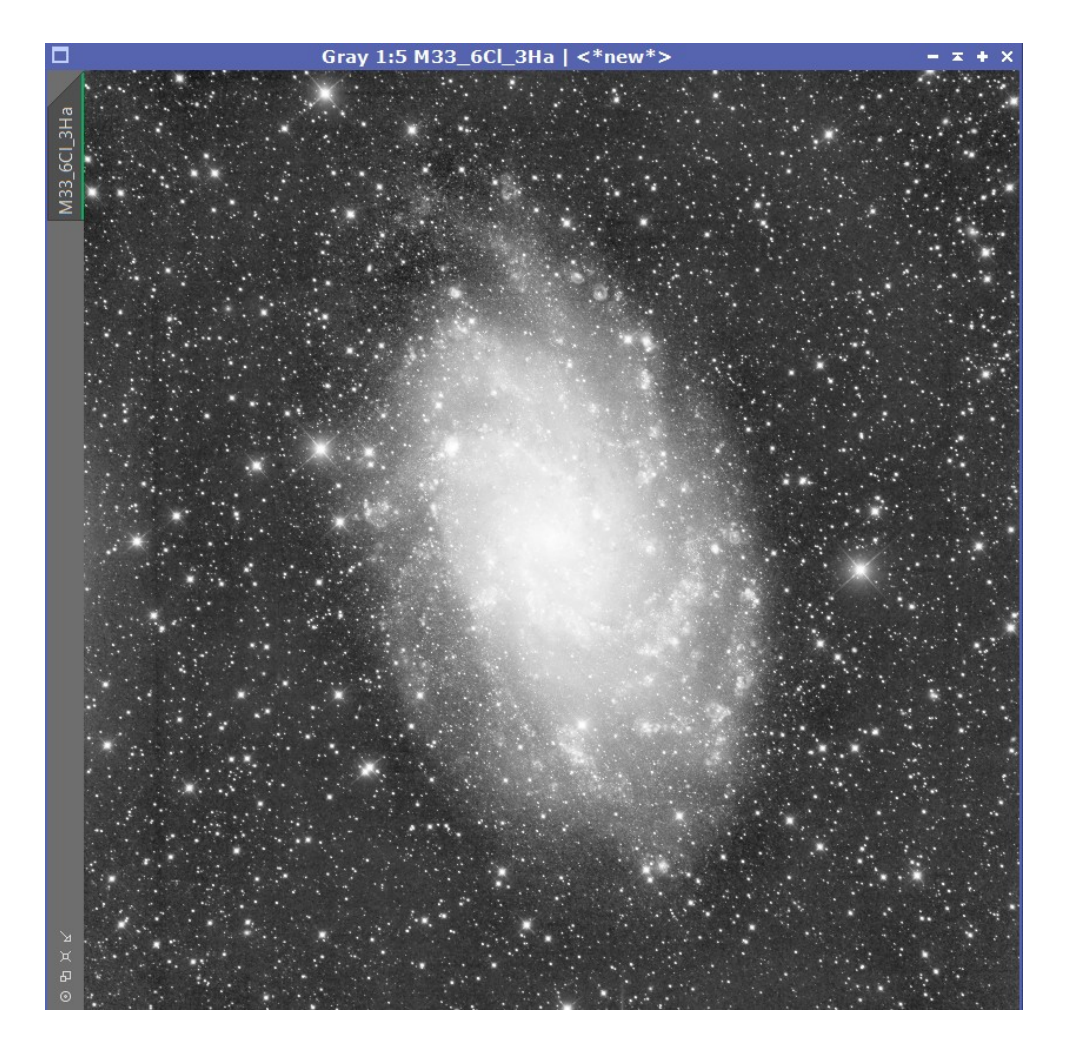

Passage en mode non linéaire de l'image qui servira en Luminance en utilisant STF que j'ajuste :

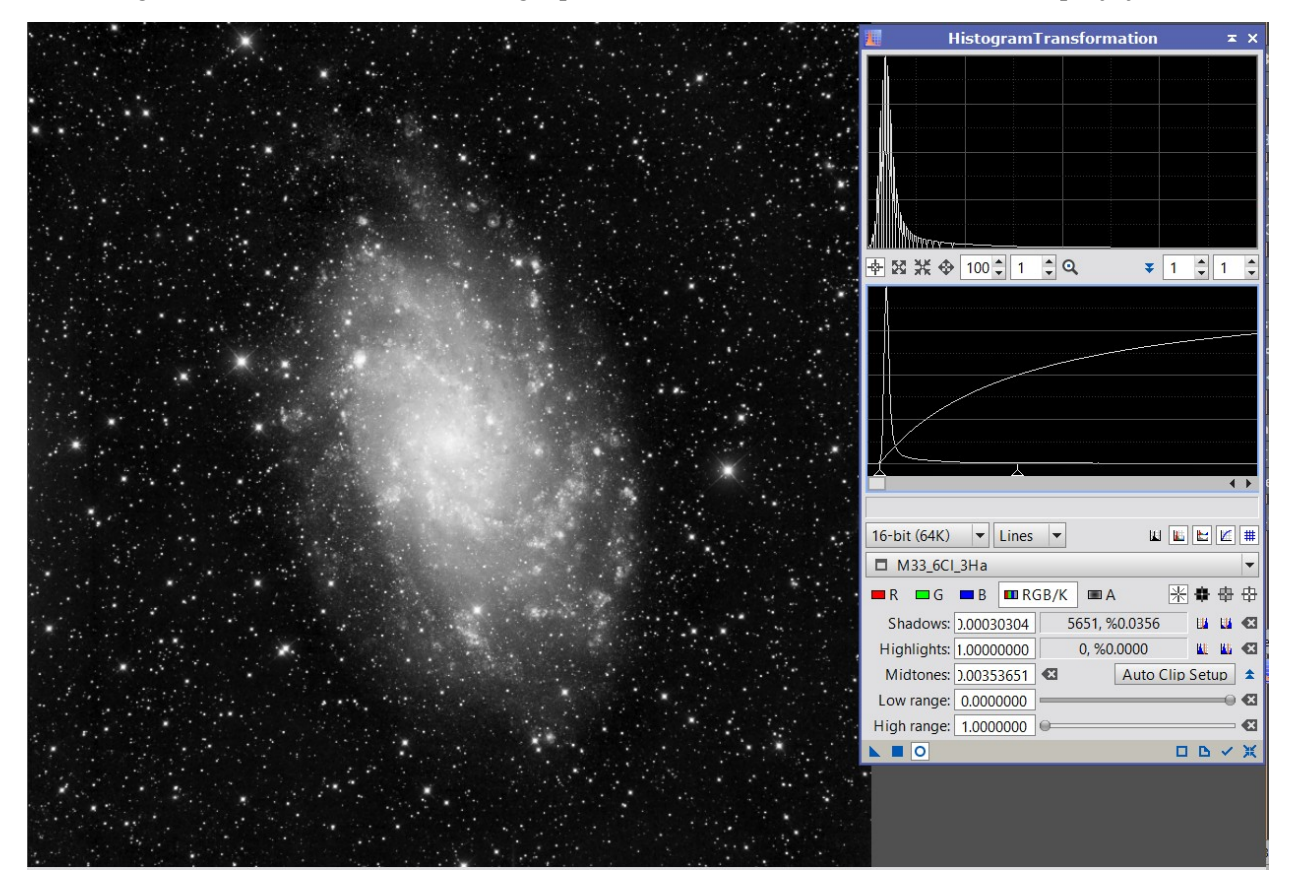

 Mixage du Rouge et Ha pour donner un peu plus de relief aux rouges en utilisant PixelMath. Je ne veux pas trop forcer le contraste c'est pourquoi je me limite à 50-50 %

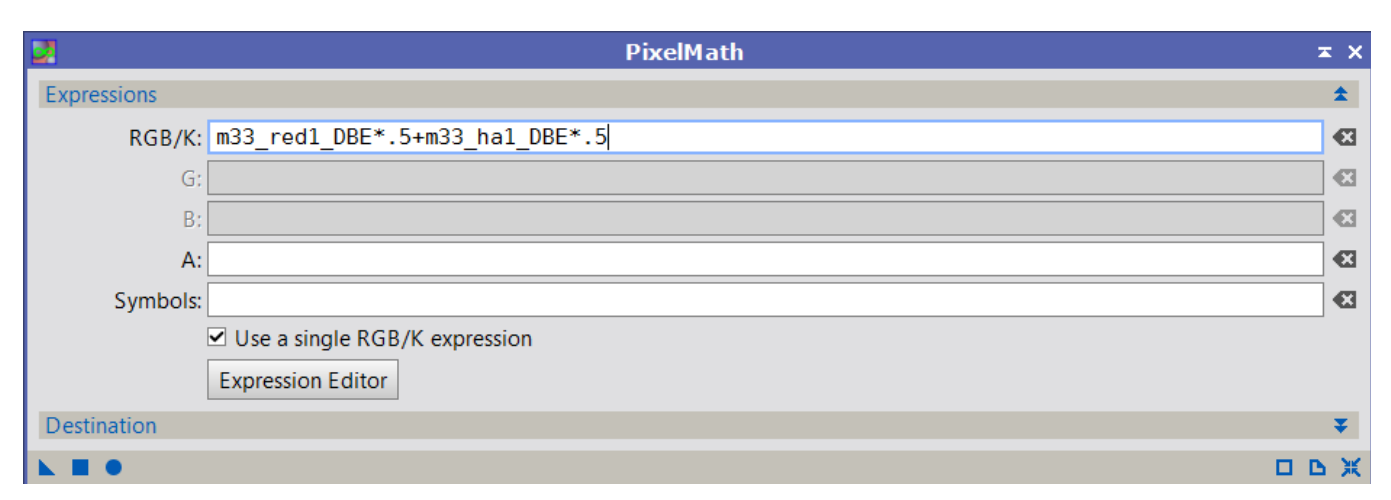

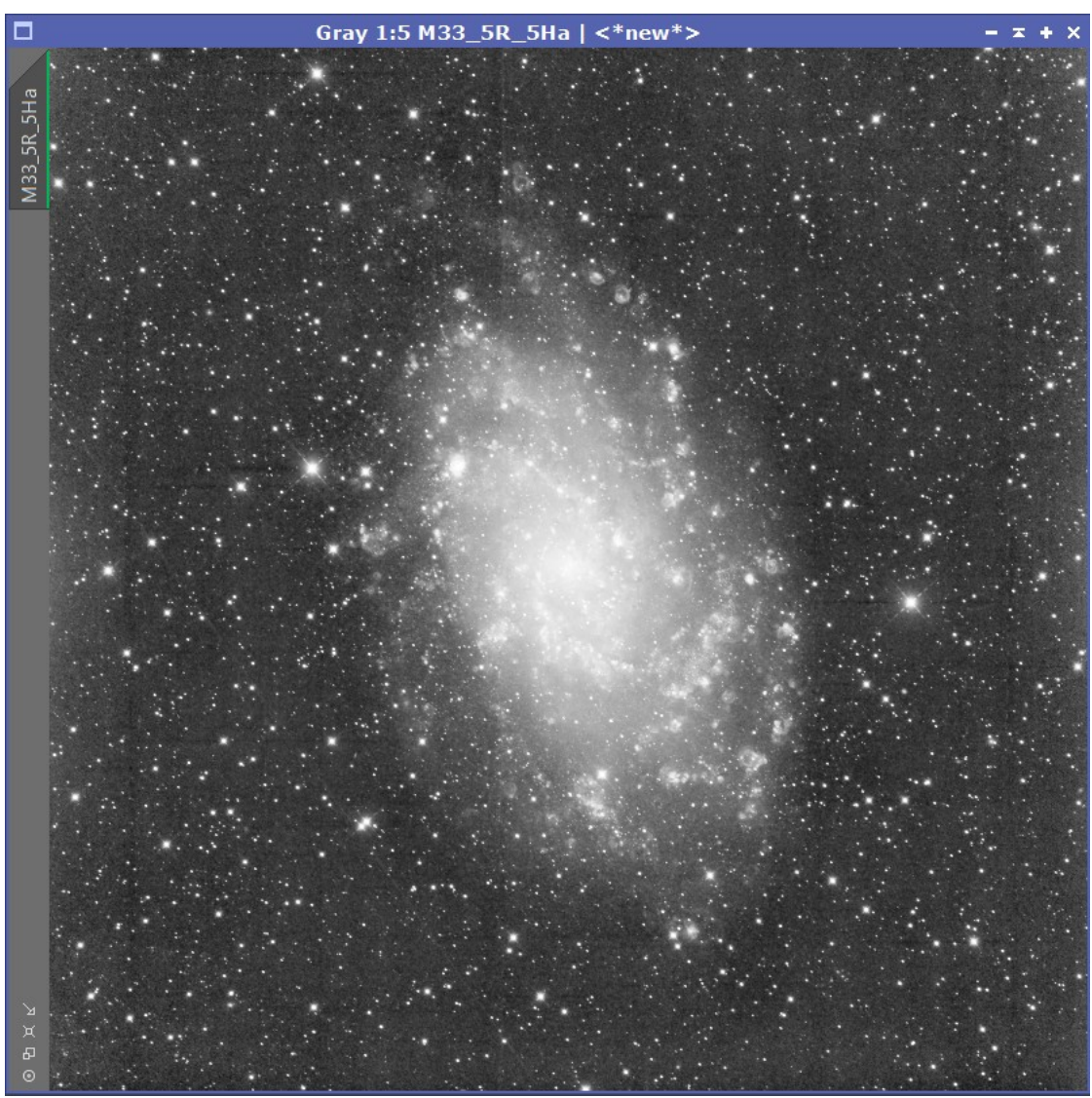

Idem entre le Vert et OIII qui est dans les longueurs d'onde du vert : PixelMath 50-50

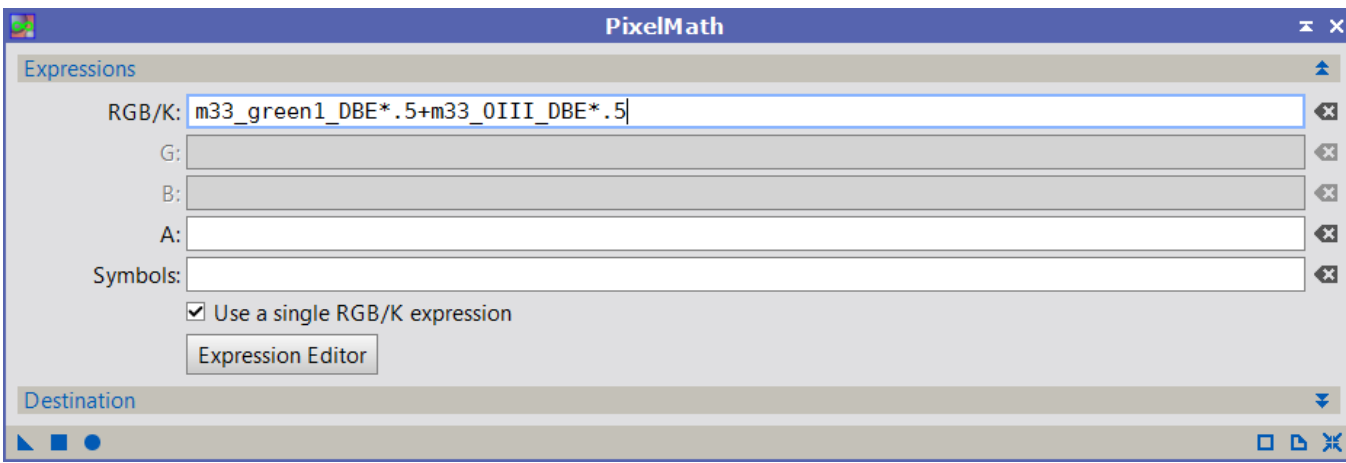

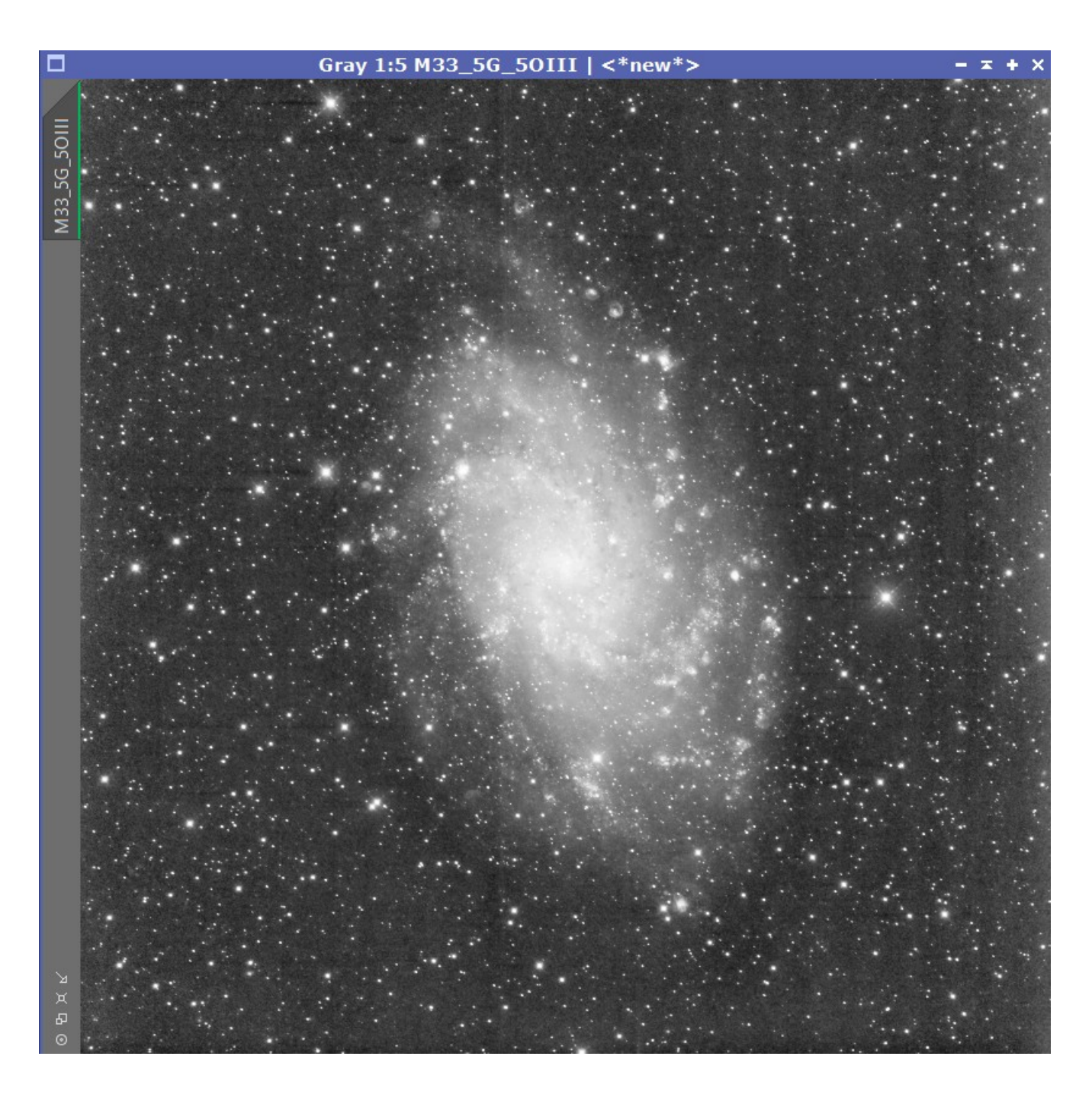

### **2.3 Construction de l'image RVB :**

 $\rightarrow$  Assemblage des RVB par ChanelCombination :

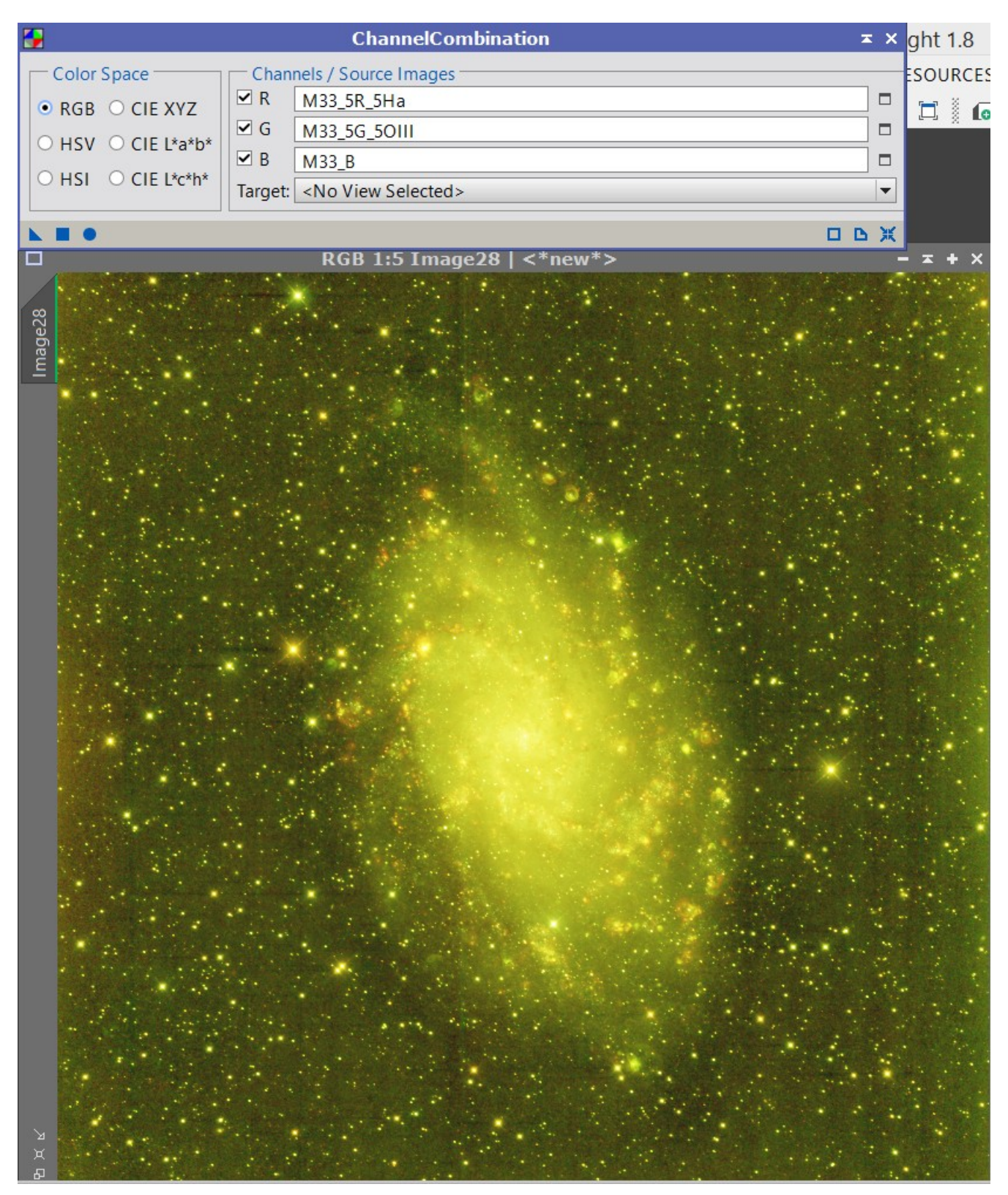

 DBE pour retirer ce gradiant à forte dominante jaune-vert autour de la galaxie. J'utilise la même configuration que le DBE que j'ai utilisé au tout début du traitement :

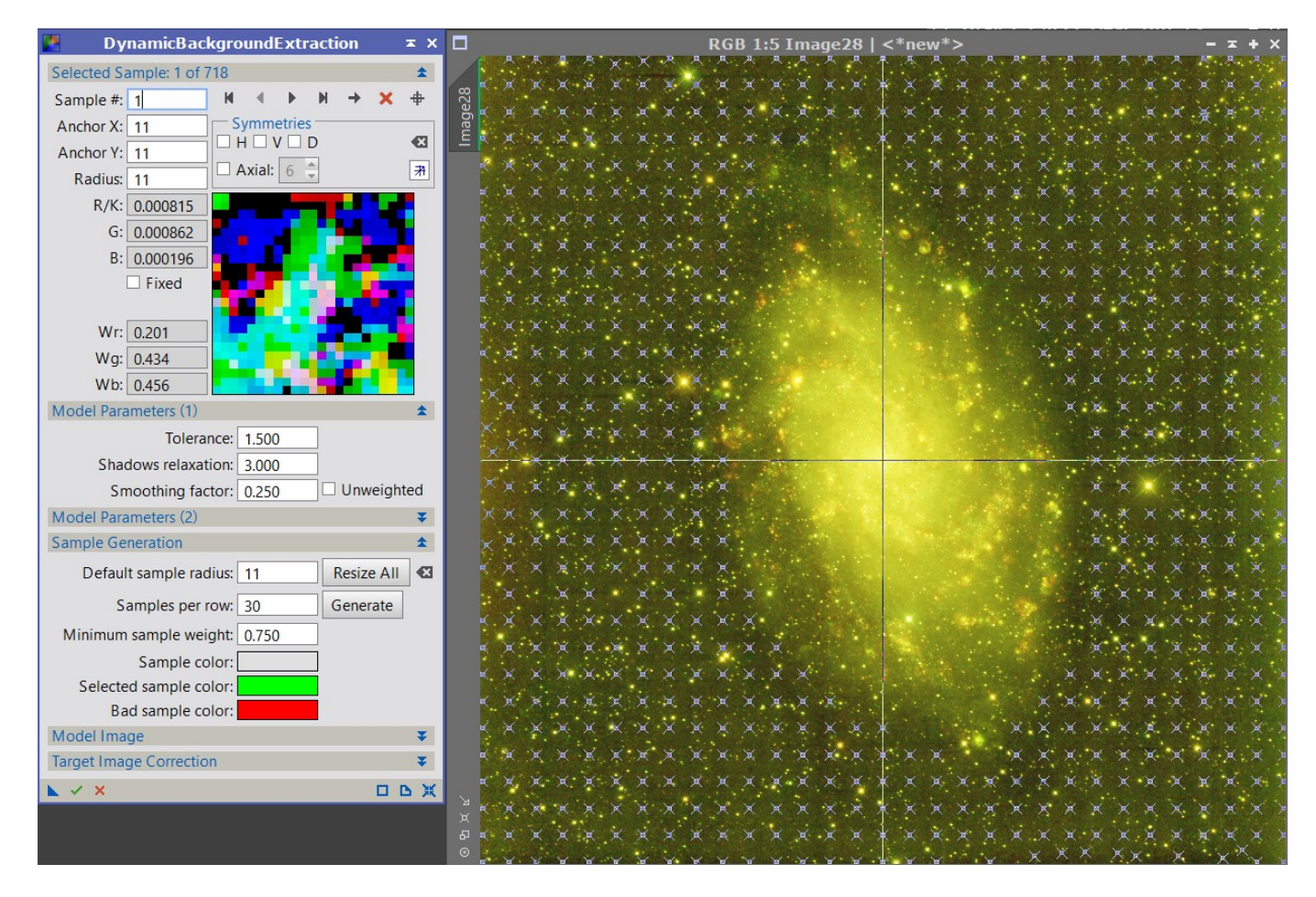

Résultat :

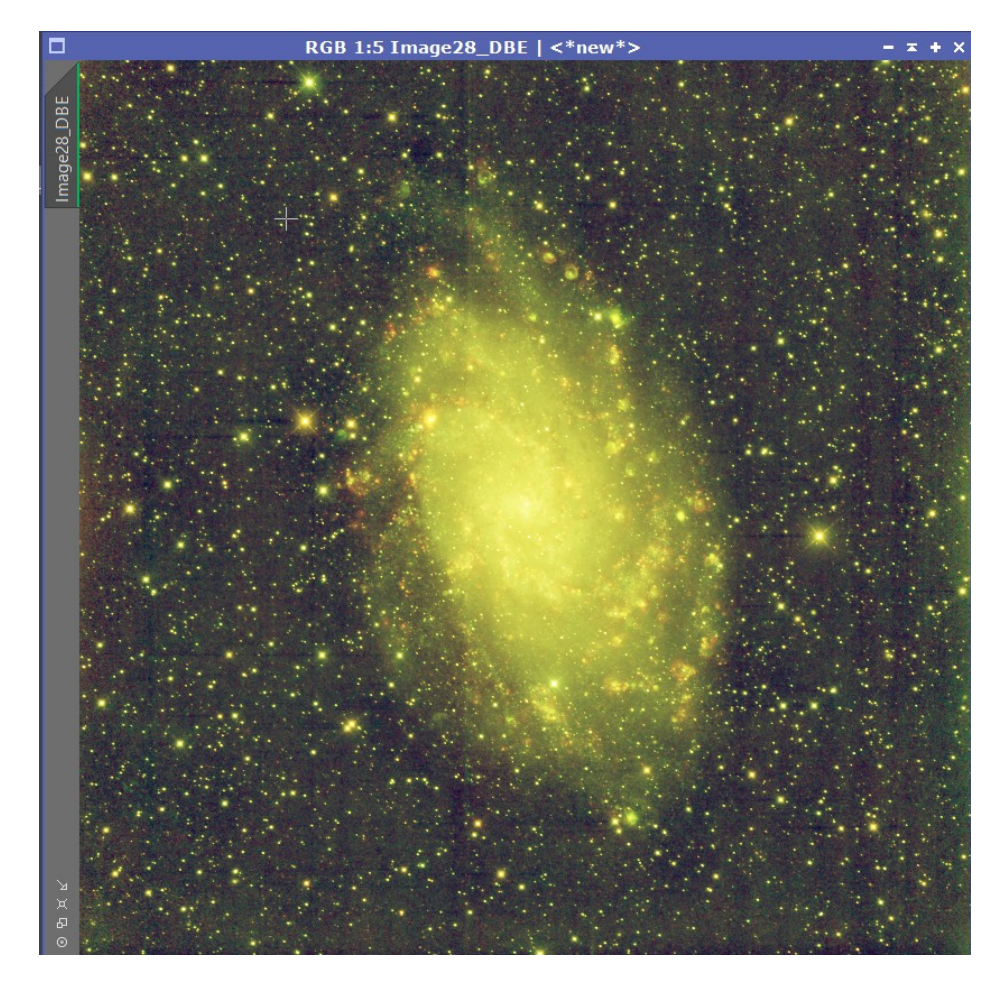

#### $\rightarrow$  Neutralisation du fond de ciel :

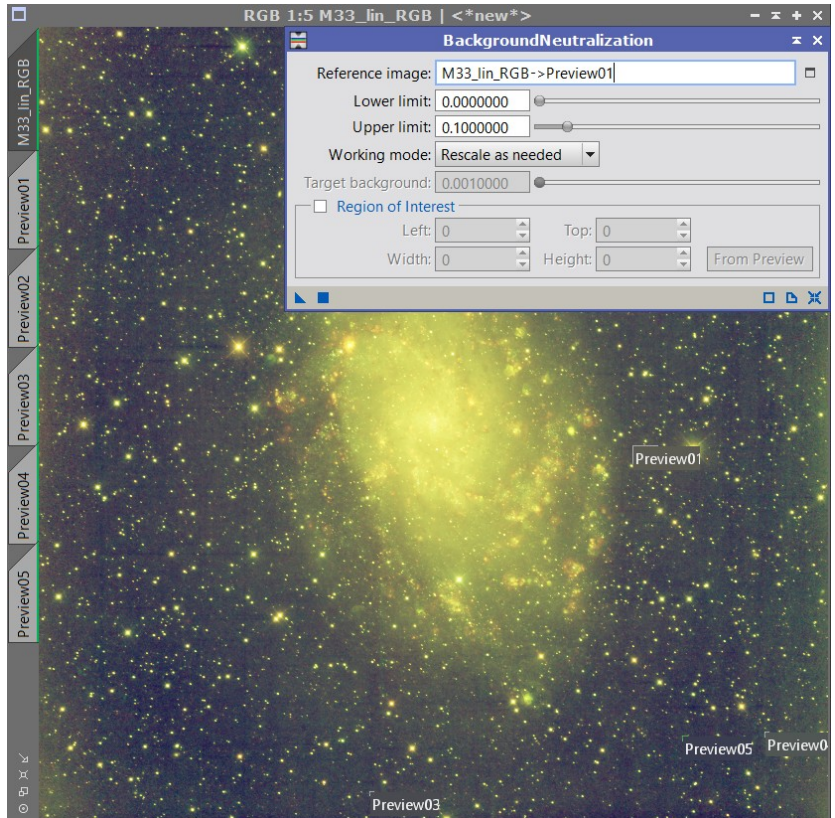

 Calibration des couleurs : Après sélection de 4 étoiles qui devraient être blanches, je les regroupe pour moyenner la référence « Blanc » en utilisant le script SCRIPT/Utilities/PreviewAggregator qui génère l'image Aggregated. J'utilise ensuite le process ColorCalibration :

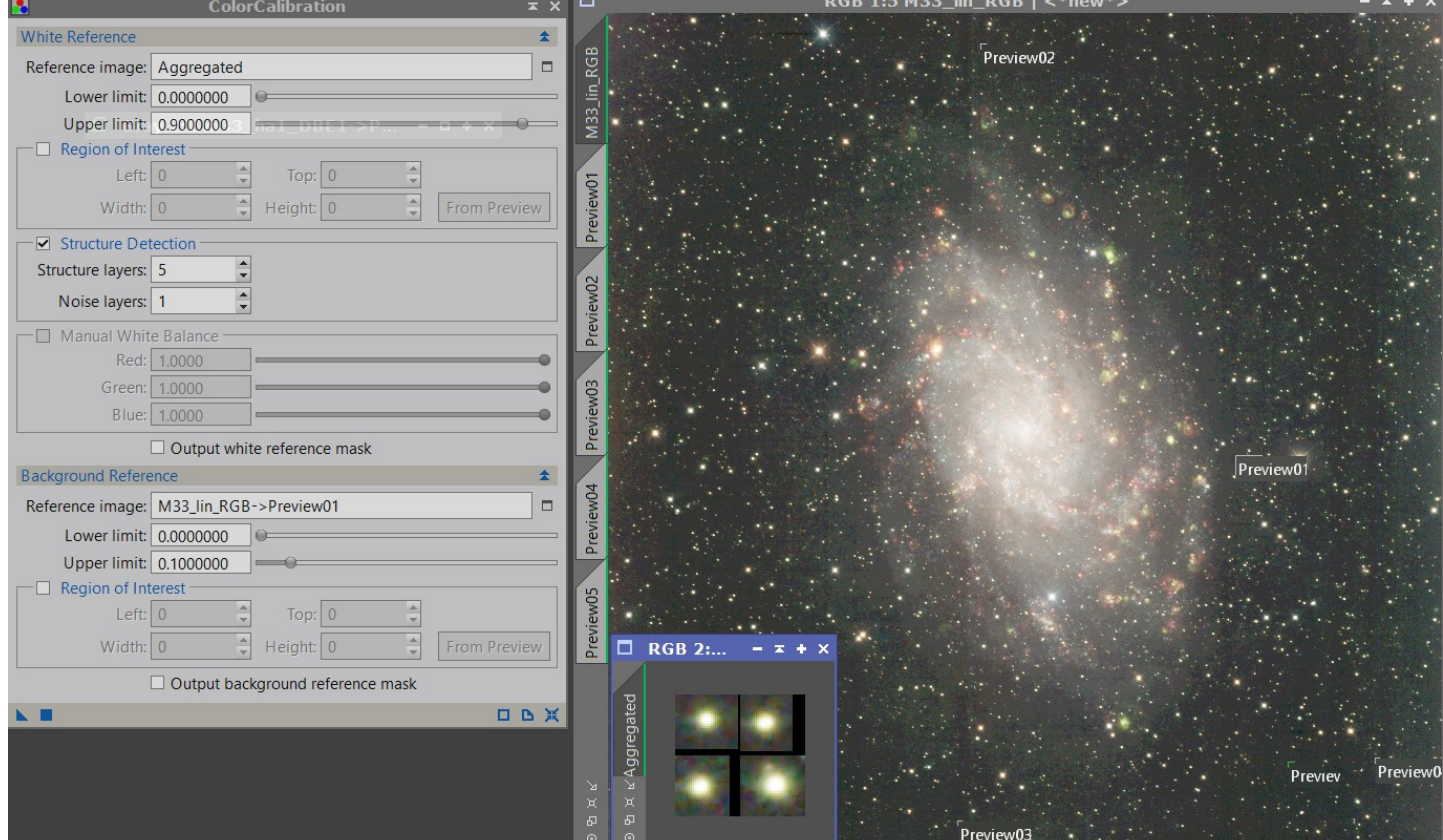

 Application d'un DBE pour uniformiser le fond de ciel en retirant la légère dominante verte et comme cela ne suffit pas et que sur la galaxie le vert est resté (c'est normal), j'utilise le process SCNR pour retirer du vert (J'y suis allé un peu fort :100 % et c'est peut-être à cause de cela que je me retrouve avec une image finale en carence de bleu).

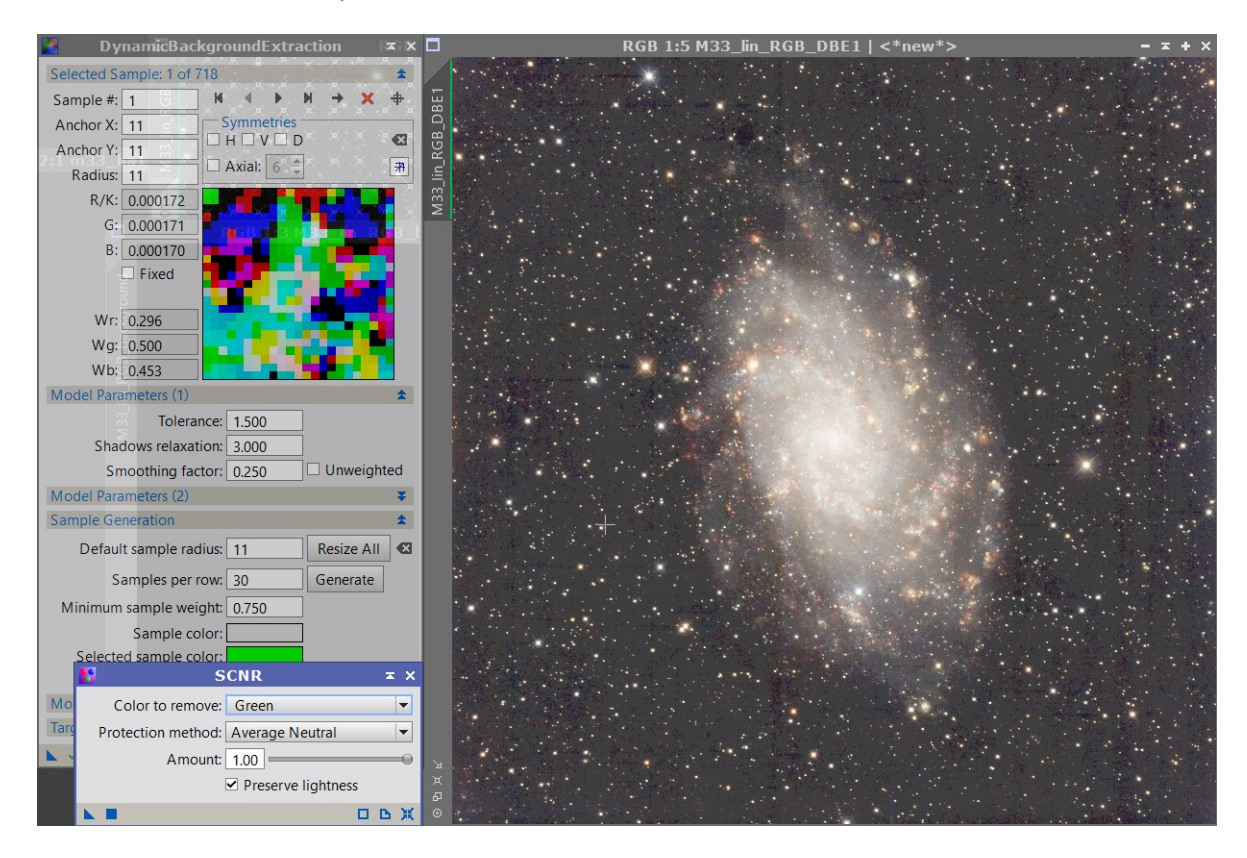

 Passage en non linéaire en utilisant STF et en ajustant sur HistogrammTransformation pour ne pas perdre de signal et avoir un pic de lumière sur la ligne verticale de gauche (recommandation de L Bourgnon). Je regarde également ce que donne l'image en préview et ajuste si nécessaire.

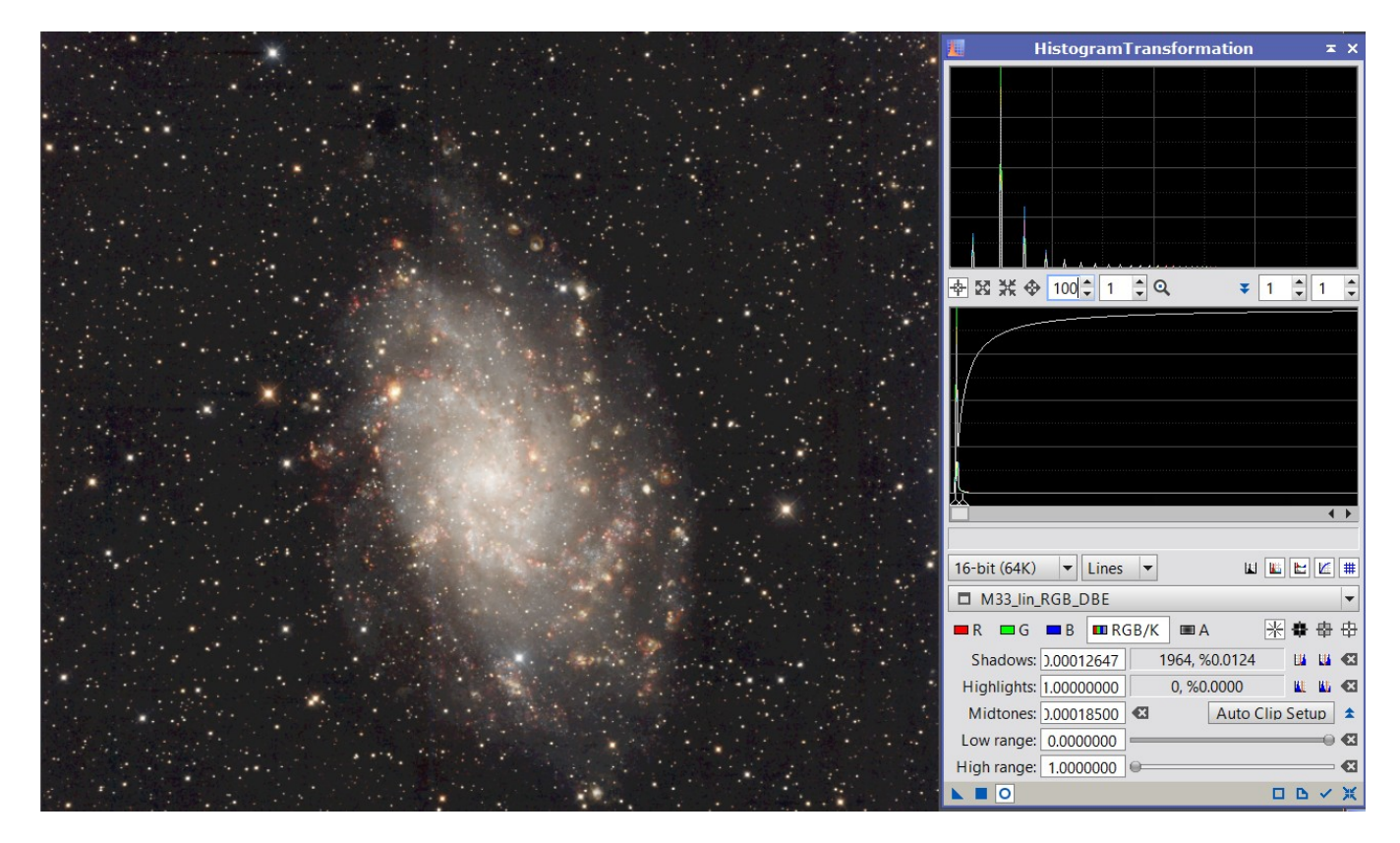

 A ce stade l'image n'est pas trop bruitée. J'applique donc CurvesTransformation pour à la fois assombrir légèrement le fond de ciel tout en maintenant voire rehaussant légèrement galaxie et étoiles, le tout sans masque.

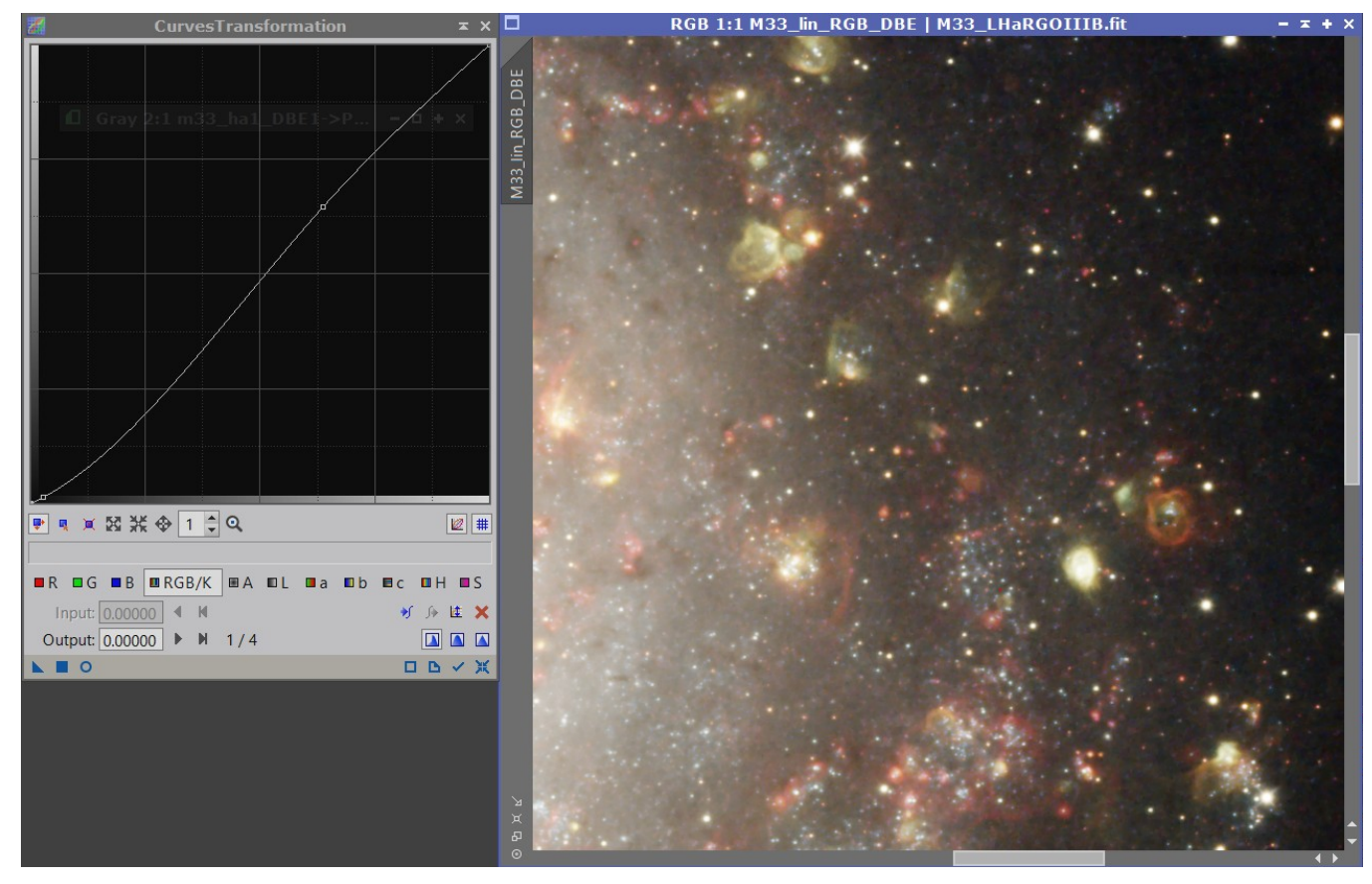

 Pour accentuer les contrastes principalement sur les nébuleuses de la galaxie, j'applique le process LocalHistogramEqualization :

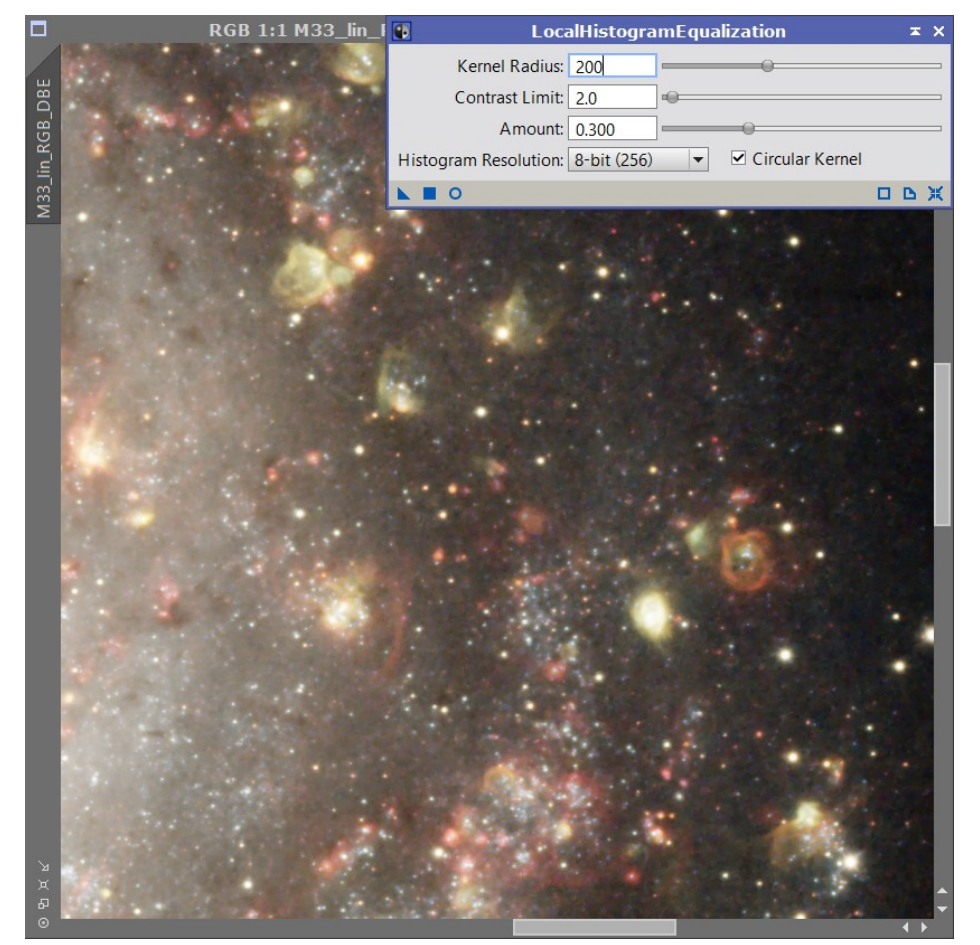

 Ajout de l'image Luminance préparée préalablement à l'image RGB : Seulement 60 % car avec plus je fais pratiquement disparaître des petites galaxies environnantes.

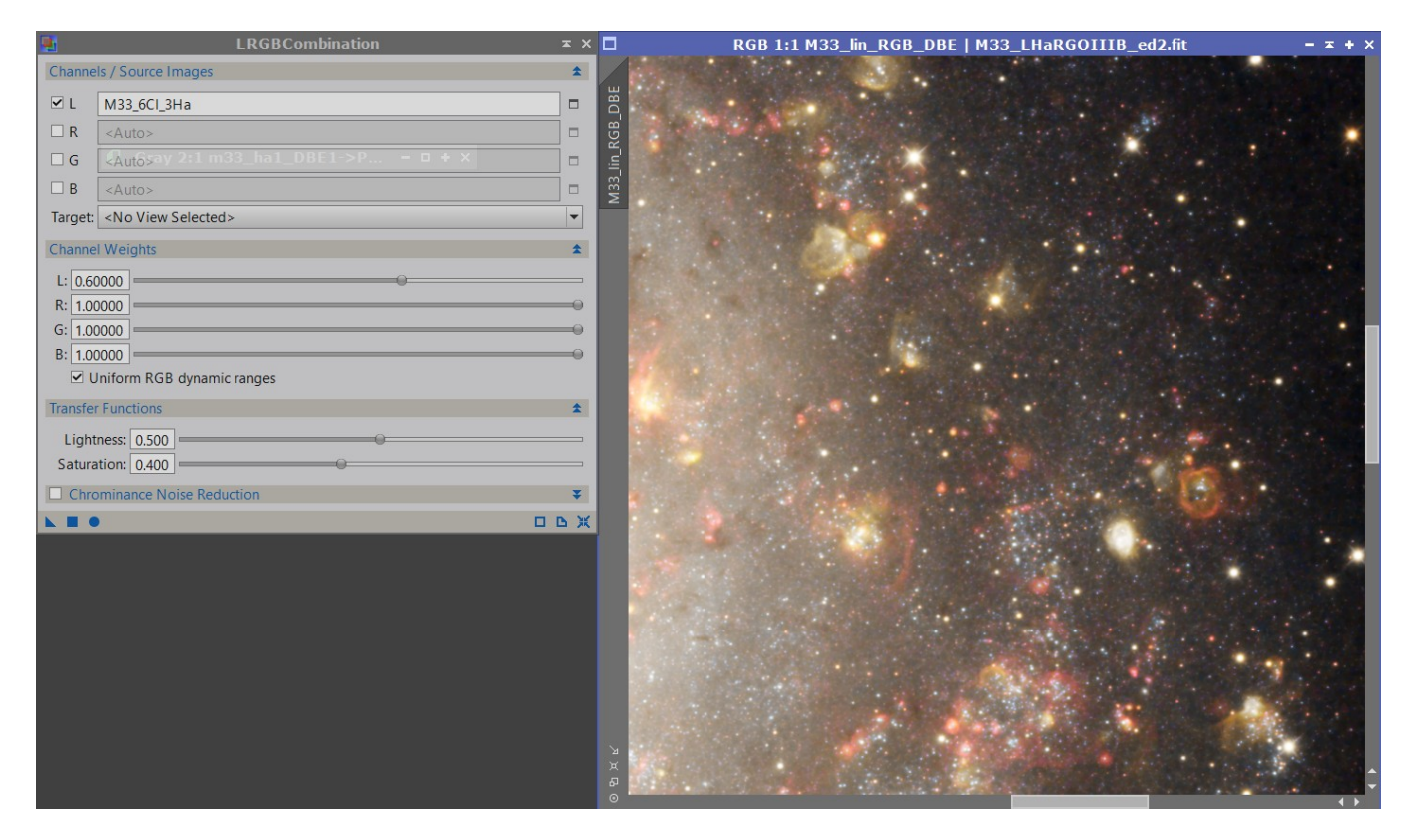

 Je ne lisse pas le fond de ciel qui n'est pas trop dégradé car je perdrais en détail sur les petites étoiles et structures. Je passe donc directement à CurvesTransformarion pour légèrement assombrir le fond de ciel sans perdre de détails :

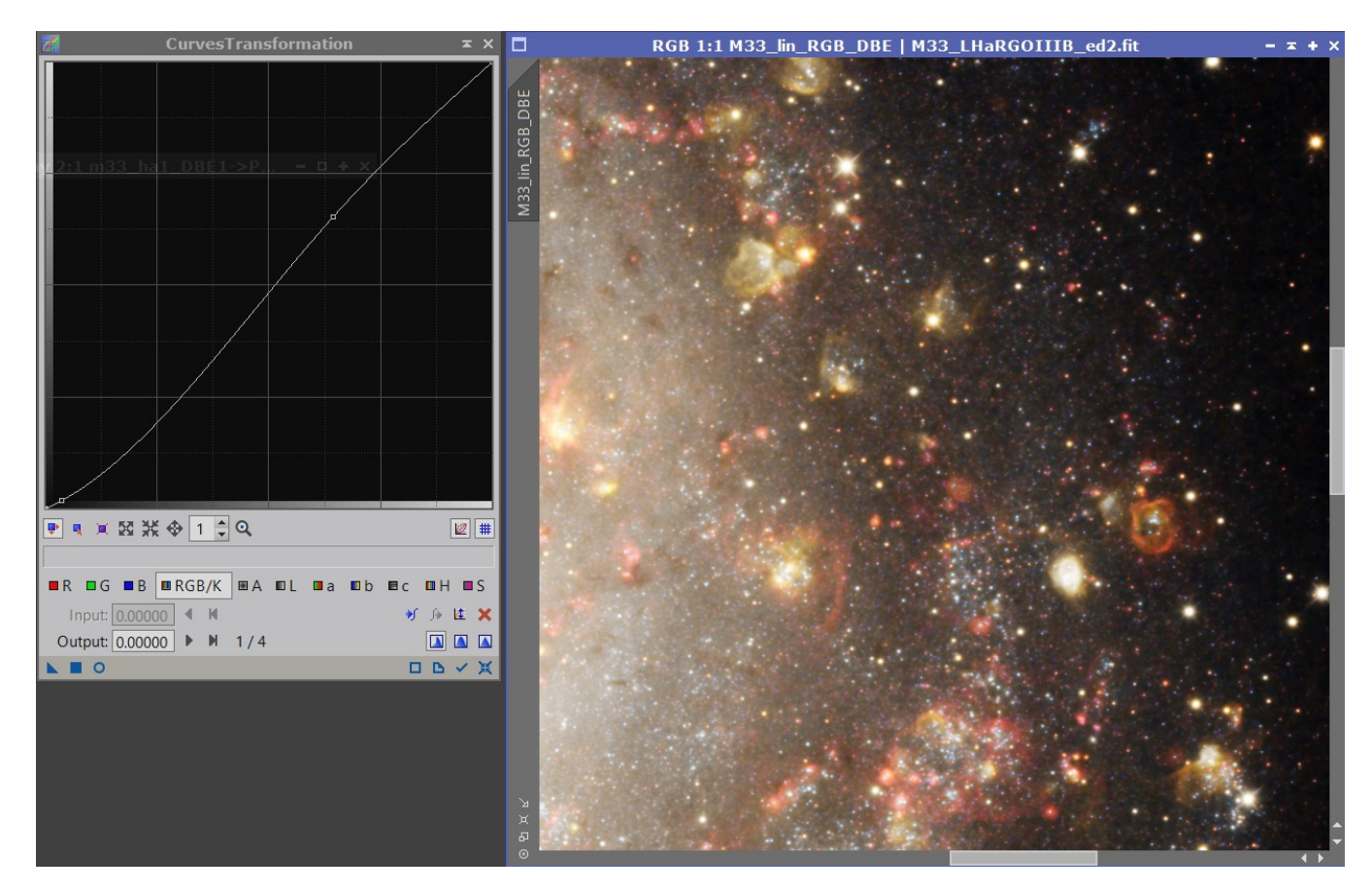

Enfin je réhausse très légèrement les bleus que je trouve un peu pâlots avec ColorSaturation :

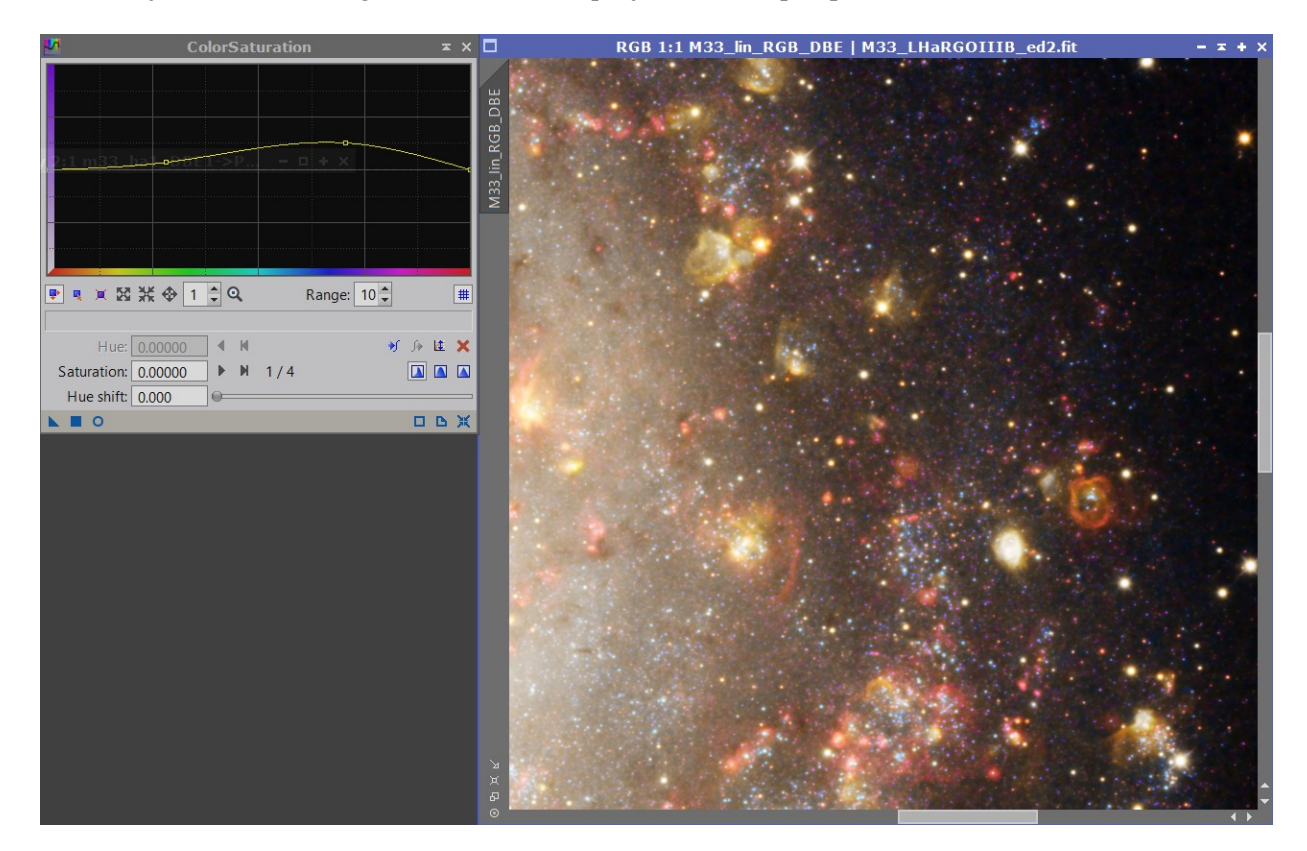

→ Voilà le résultat final :

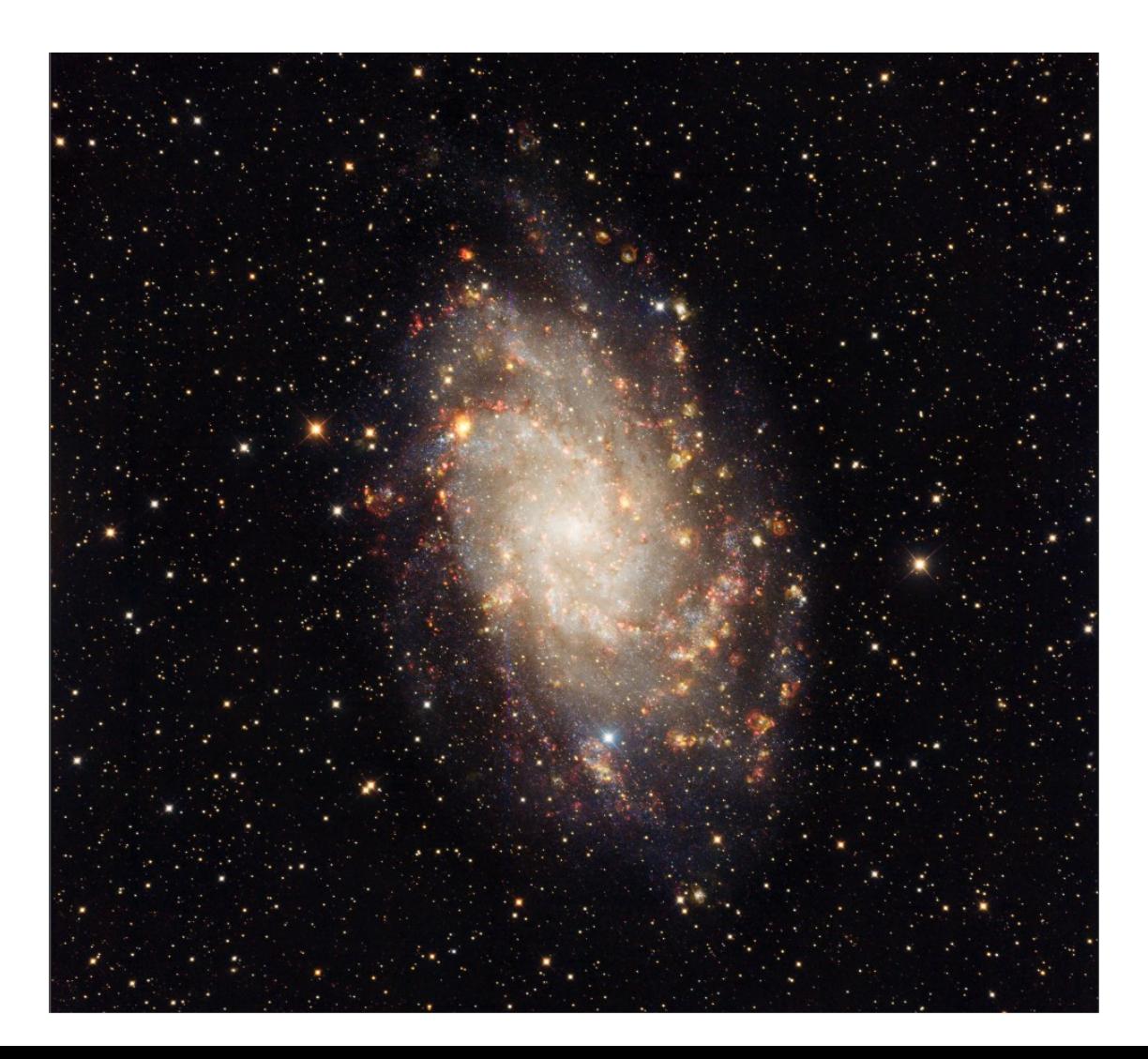